# DECISION STRUCTURES: THE *IF AND SELECT CASE* STATEMENT

When writing programs, you often have to make a decision about which line of code to execute next. If you don't make a decision, all the code in a procedure will simply execute from left to right and top to bottom. Many times you need to execute a different set of code based on some criteria input by the user. Visual Basic helps you perform this type of conditional logic by supplying you with **If** statements and **Select Case** statements.

Just as you might say to yourself, "If she doesn't call me, I am not going to speak to her again," a computer program uses **if** to decide what actions to take.

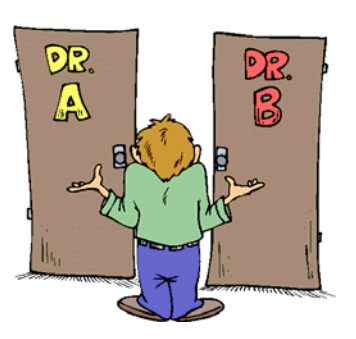

## THE If Then STATEMENT

The **If…Then** statement is a decision structure that executes code when a condition is TRUE. For example, **guess = 10** is the condition in the following **If…Then** statement:

```
If guess = 10 Then
   lblMessage.Text = "You guessed the correct number!" 
End If
```
If the value of **guess** is 10, the assignment statement changing the Text property of the label is executed. If the value of the **guess** is not equal to 10 (i.e. it is greater or less than 10), then the assignment statement is not executed and program flow continues to the **End If**, which is required to end the **If…Then** statement.

The **If…Then** statement, thus, takes the following form:

```
If condition Then
   statement(s) 
 End If
```
## THE If Then Flse STATEMENT

The second version of the **If** statement includes an **Else** clause which is executed when the **If** condition returns FALSE. The **If…Then…Else** statement takes the following form:

```
If condition Then
    statement(s)
 Else
    statement(s) 
 End If
```
If the condition returns TRUE, the statements after **Then** are executed. If the condition returns FALSE, the statements after **Else** are executed, skipping the statements after **Then**.

**EXAMPLE:** 

```
If guess = 10 Then
   lblMessage.Text = "You guessed the correct number!" 
 Else
    lblMessage.Text = "Incorrect! Try again!" 
 End If
```
### THE If…Then…ElseIf STATEMENT

The **If…Then…ElseIf** statement is used to decide among three, four or more actions and takes the following form:

```
If condition1 Then
   statement(s) 
 ElseIf condition2 Then
    statements(s) 
Else
   statements(s) 
 End If
```
This decision structure is extremely useful if a number of conditions need to be tested. You can add as many **ElseIf** statements as necessary. The statements after **Else** are executed if none of the previous conditions tested return TRUE.

#### **EXAMPLE:**

```
If guess = 10 Then
    lblMessage.Text = "You guessed the correct number!" 
 ElseIf guess < 10 Then
    lblMessage.Text = "Your guess is too low! Try again!" 
 ElseIf guess > 10 Then
   lblMessage.Text = "Your guess is too high! Try again!" 
 Else
    lblMessage.Text = "Invalid guess!" 
 End If
```
### RELATIONAL OPERATORS

Logical expressions are constructed with **relational operators**. A relational operator determines whether a specific relationship exists between two values. For example, the equal sign (=) is a relational operator that compares the value of the expression to the left, with the value of the expression to the right. It always returns a TRUE or FALSE value.

The following table outlines the relational operators used in Visual Basic:

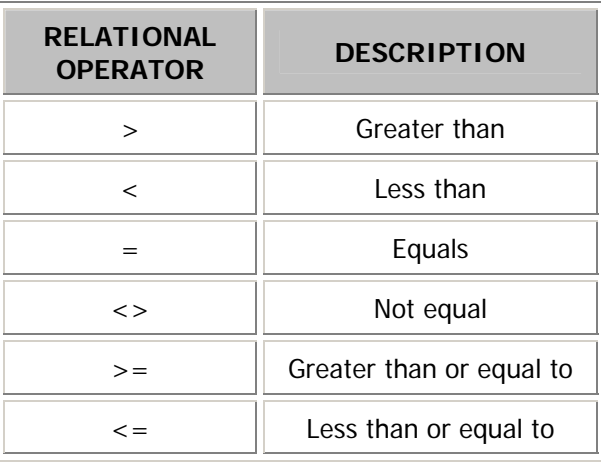

### LOGICAL OPERATORS

**Logical operators** combine two or more relational expressions into one, or reverse the logic of an expression. The following table outlines the logical operators used in Visual Basic:

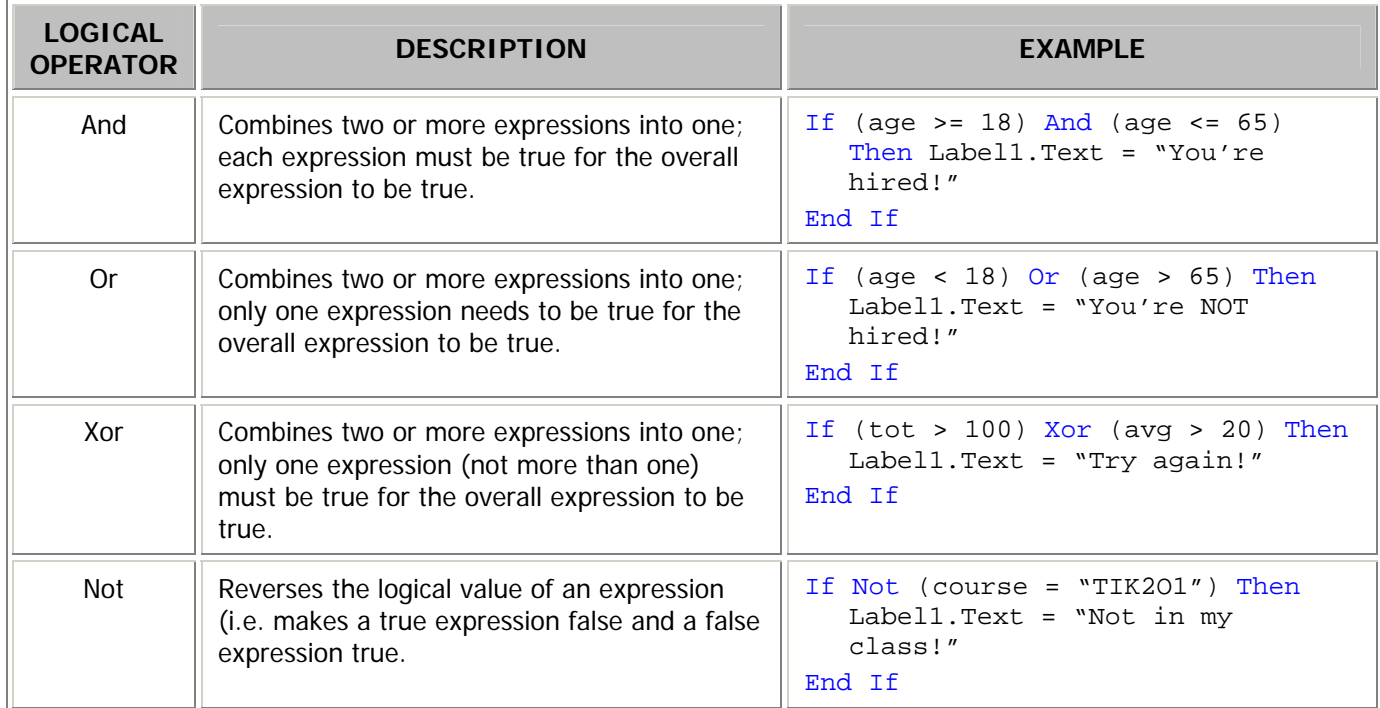

## THE Select…Case STATEMENT

The **Select…Case** statement is a decision structure that uses the value of an expression to determine which block of code to execute. Unlike the **If…Then…ElseIf** statement which performs a series of tests and executes a set of statements when one of the tests returns true, the **Select…Case** statement test the value of an expression once and then uses that value to determine which set of statements to execute.

The **Select…Case** statement takes the following form:

```
 Select Case expression
    Case condition1 
       statement(s) 
    Case condition2
       statement(s) 
    Case Else
       statement(s) 
 End Select
```
The **expression** may be any numeric or string expression whose value you wish to test. There can be multiple **Case** clauses, and the **Case Else** clause is optional. The **condition** type must match the **expression** type and can be a single value, a list separated by commas or a range separated by the keyword **To**. The **End Select** statement is required to end the **Select…Case** statement.

#### **EXAMPLE:**

The following **Select…Case** statement uses the value of a score to determine the message to display:

```
 Dim score As Integer
Select Case score 
   Case 0
      MessageBox.Show("You got zero!") 
   Case 1 To 4 
      MessageBox.Show("You failed!") 
   Case 5 To 10 
      MessageBox.Show("You passed!") 
    Case Else
      MessageBox.Show("Invalid score!") 
 End Select
```
### THE Select…Case Is STATEMENT

The **Select…Case Is** statement compares the result of an expression to a range of values when a relational operator is part of the value. For example, the following statement uses ranges to determine the message to display:

```
Dim score As Integer
Select Case score 
   Case 0
      MessageBox.Show("You got zero!") 
    Case 1 To 4 
      MessageBox.Show("You failed!") 
    Case 5, 6 
      MessageBox.Show("You passed!") 
   Case 7 
      MessageBox.Show("Good work!") 
   Case Is >= 8
```

```
 MessageBox.Show("Great work!") 
   Case Else
      MessageBox.Show("Invalid score!") 
 End Select
```